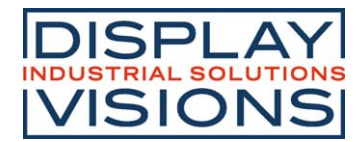

# **DOGS104-A**

# **4x10/4x20 ZEICHEN INKL. KONTROLLER SSD1803A F. SPI, I²C**

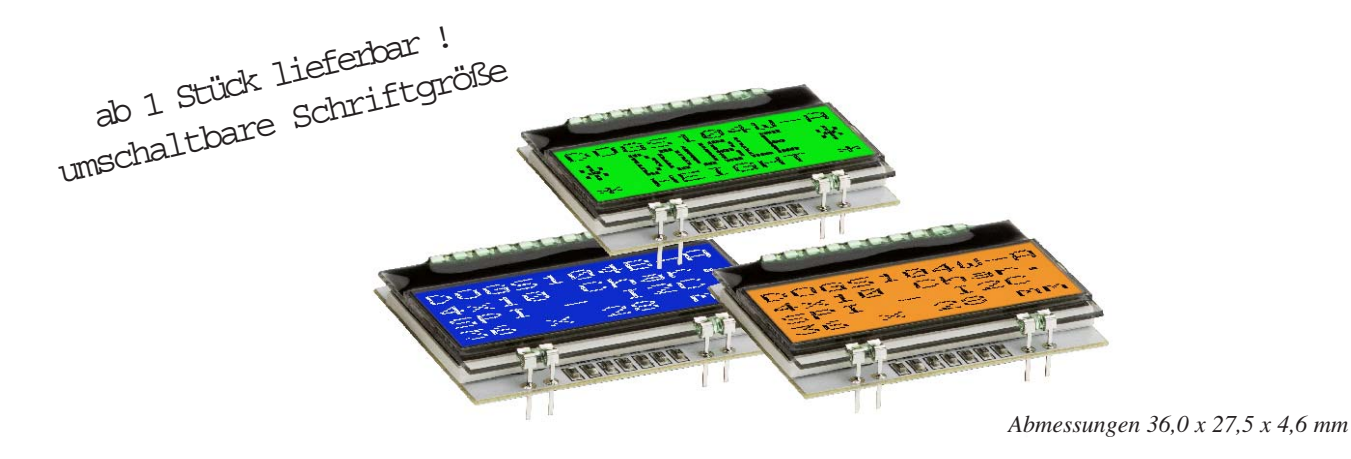

#### **TECHNISCHE DATEN**

- **\*** KONTRASTREICHE LCD-SUPERTWIST ANZEIGE
- **\*** OPTIONALE LED-BELEUCHTUNGSKÖRPER IN VERSCHIEDENEN FARBEN
- **\*** 4x10 ZEICHEN MIT 2,6 mm SCHRIFT, UMSCHALTBAR AUF 2x10 MIT 4,55 mm
- **\*** KONTROLLER SSD1803A FÜR SPI (3-/4-DRAHT) UND I²C (2-DRAHT) INTERFACE
- **\*** SPANNUNGSVERSORGUNG +3,3V SINGLE SUPPLY (typ. 440µA)
- **\*** KEINE ZUS. SPANNUNGEN ERFORDERLICH
- **\*** BETRIEBSTEMPERATURBEREICH -20..+70°C (LAGERTEMPERATUR -30..+80°C)
- **\*** LED-HINTERGRUNDBELEUCHTUNG 3..45mA@3,3V
- **\*** KEINE MONTAGE ERFORDERLICH: EINFACH NUR IN PCB EINLÖTEN
- \* 3 UNTERSCHIEDLICHE ZEICHENSÄTZE (ENGLISCH-JAPANISCH, EUROPÄISCH UND KYRILLISCH) IM KONTROLLER INTEGRIERT

## **BESTELLBEZEICHNUNG**

### LCD-MODUL 4x10 - 2,6 mm **EA DOGS104x-A**

*x: B = blauer Hintergrund transmissiv W = weisser Hintergrund transflektiv N = weisser Hintergrund nicht beleuchtbar reflektiv* LED-BELEUCHTUNG AMBER **EA LED36X28-A** LED-BELEUCHTUNG GELBGRÜN / ROT **EA LED36X28-GR** LED-BELEUCHTUNG GRÜN / ROT / WEISS **EA LED36X28-ERW**

# **ZUBEHÖR**

USB-TESTBOARD FÜR PC (WINDOWS) **EA 9780-4USB** BUCHSENLEISTE 4,8mm HOCH (2 STÜCK ERFORDERLICH) **EA FL-10P**

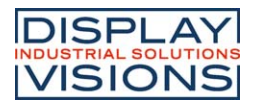

#### **EA DOG SERIE**

Mit der EA DOG-Serie präsentiert ELECTRONIC ASSEMBLY die weltweite 1. Displayserie, welche ohne zusätzlicher Hilfsspanung an 3,3V Systemen lauffähig sind.

Anders als bei üblichen LCD-Modulen bestellen Sie hier die Anzeige und die entsprechende Beleuchtung separat. Dadurch ergeben sich mannigfaltige Kombinationsmöglichkeiten.

Konzipiert für kompakte Handgeräte bietet diese moderne LCD-Serie mit und ohne Beleuchtung eine Reihe echter Vorteile:

- extrem kompakt mit 36,0x27,5 mm und echten 4x10 Zeichen !
- \* superflach mit 2,0mm unbeleuchtet bzw. 4,6mm inkl. LED-Beleuchtung
- SPI (2-/3-/4-Draht) und I<sup>2</sup>C (2-Draht) Interface
- nur typ. 440uA Stromverbrauch in vollem Betrieb (LED-Beleuchtung weiss ab 3mA)
- simple Montage durch einfaches Einlöten
- verschiedenste Designvarianten ab 1 Stück lieferbar

#### **LED-BELEUCHTUNGEN**

Zur individuellen Hintergrundbeleuchtung sind 3 verschiedene Varianten erhältlich: amber, gelbgrün/rot und grün/rot/weiß

Bei der amber Beleuchtung stehen jeweils 2 separate LED-Pfade zur Verfügung, welche zur optimalen Anpassung an die Systemspannung parallel oder in Serie geschaltet werden können. Dadurch sind alle Beleuchtungen alternativ mit 3,3V oder einer höheren Spannung zu betreiben!

Der Betrieb der Hintergrundbeleuchtung erfordert einen externen Vorwiderstand zur Strombegrenzung. Dieser errechnet sich aus R=U/I; die Werte entnehmen Sie aus den Tabellen nebenan. Für eine optimale Lebensdauer empfehlen wir den Einsatz einer Stromquelle.

Die Lebensdauer der amber-farbigen Beleuchtung beträgt je nach Strom und Temperatur 100.000 Stunden, die der weißen Beleuchtung bei >50.000 Stunden.

Achtung: Betreiben Sie die Beleuchtung nie direkt an 5V/3,3V; das kann zur sofortigen Zerstörung der LED's führen!

Beachten Sie unbedingt ein Derating bei Temperaturen >25°C.

#### Montage

Zuerst werden das Display und der jeweilige Beleuchtungskörper aufeinandergesteckt. Dann wird die gesamte Einheit einfach in eine Platine gesteckt und dort verlötet. Bitte beachten Sie, dass die 4 Pins für die Beleuchtung auch von oben verlötet werden müssen.

Achtung: Auf dem Display befinden sich 1-2 Schutzfolien (oben und unten) und auf der Beleuchtung jeweils eine Schutzfolie. Diese müssen während oder nach der Fertigung entfernt werden.

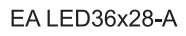

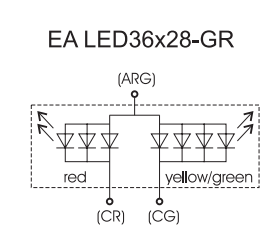

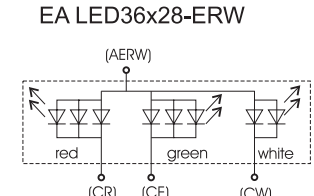

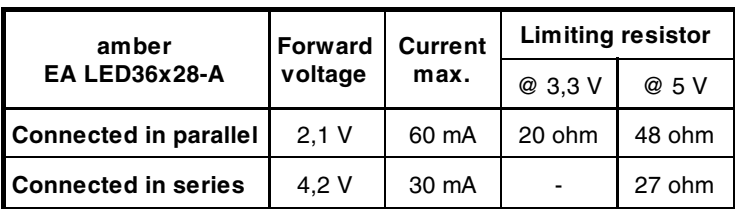

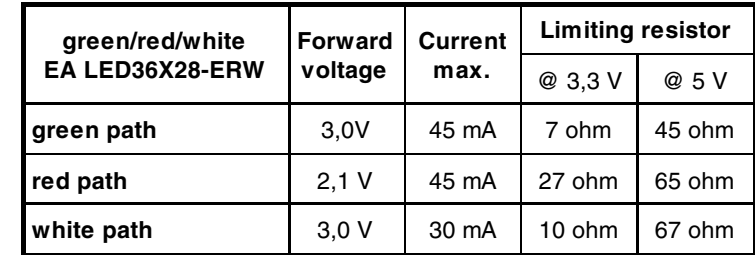

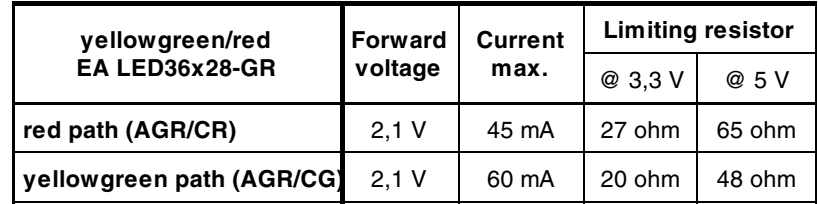

(CW)

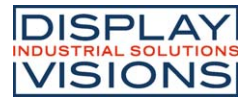

#### **3 VERSCHIEDENE TECHNOLOGIEN**

Als Standard sind 3 verschiedene Technologien in STN und FSTN lieferbar:

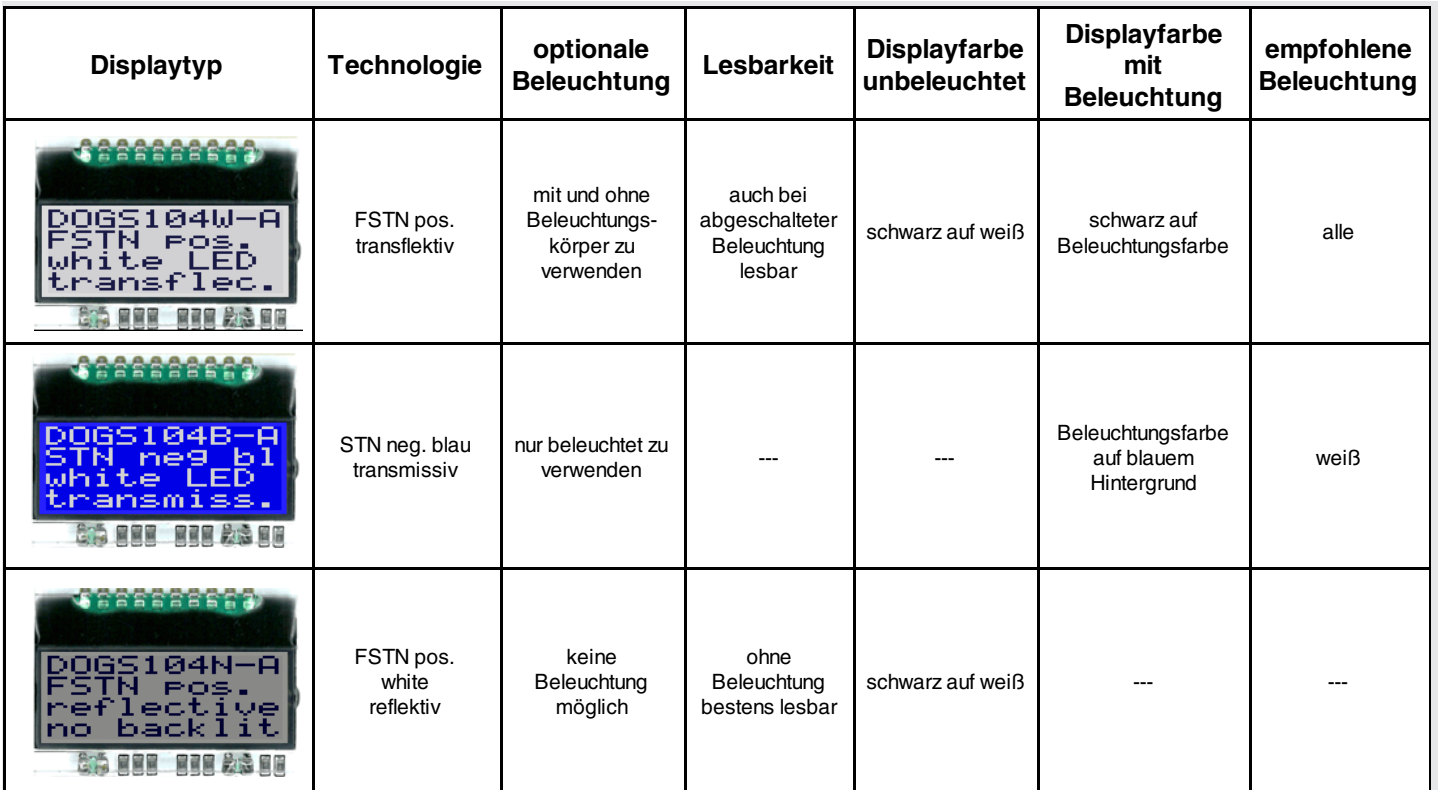

#### **3 VERSCHIEDENE BELEUCHTUNGEN**

Zur Anpassung an unterschiedlichste Designs stehen 3 verschiedene Beleuchtungsmodule zur Auswahl. Die effektivste und gleichzeitig hellste Beleuchtung ist der weiße Anteil EA LED36x28-ERW.

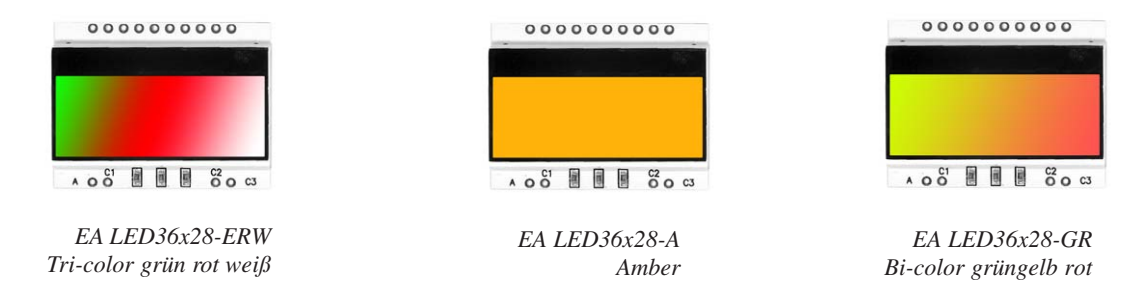

Wenn Sie auf dieser Seite nur schwarz/weiß Darstellungen sehen: das farbige Datenblatt finden Sie im Internet unter http://www.lcd-module.de/deu/pdf/doma/dogs104.pdf

#### **USB-TESTBOARD EA 9780-4USB**

Zum einfachen Start ist ein USB-Testboard für den Anschluss an einen PC erhältlich. Im Lieferumfang ist ein USB-Kabel, sowie eine Windows-Software enthalten. Hierüber können auch eigene Texte direkt am angeschlossenen Display dargestellt werden.

#### **SIMULATION UNTER WINDOWS**

Ohne vorab ein Display zu kaufen, können mit einem Simulator alle Versionen und Farben auf dem PC dargestellt werden. Die Software steht auf unserer Website kostenfrei zum Download bereit: https://www.lcd-module.de/fileadmin/downloads/startdog\_v46.zip

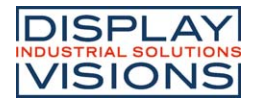

#### **APPLIKATIONSBEISPIELE**

Je nach Interface ist eine individuelle Beschaltung zu wählen.

Bitte beachten Sie, dass aufgrund der COG-Technik die Strombelastbarkeit der Ausgänge begrenzt ist. Es kann dadurch bei größerer Buslast zu Signalverschleifungen und unsauberen Pegeln kommen. Im Zweifelsfall sind zusätzliche Pull-Down Widerstände (8051) erforderlich, oder es müssen zusätzliche Waits/NOP's eingefügt werden.

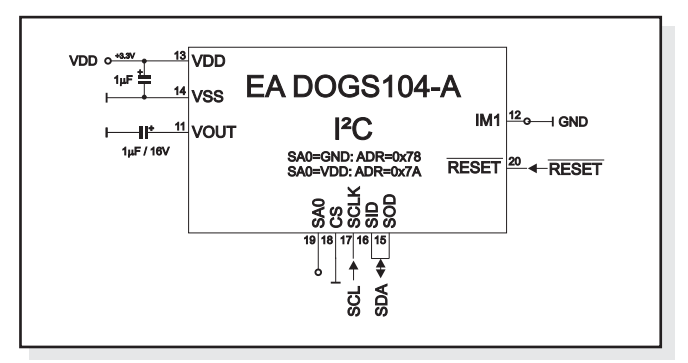

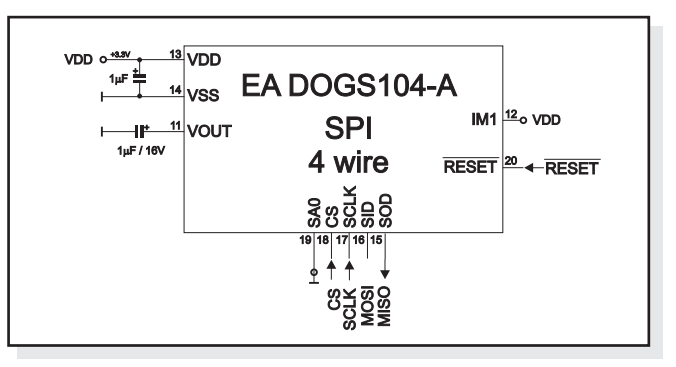

Um eine fehlerfreie Funktion und Initialisierung des Displays zu gewährleisten, empfehlen wir den Reset aktiv zu bedienen. Dies kann entweder über einen Port des Mikrokontrollers geschehen oder mittels Resetschaltung. Hier ein Applikationsbeispiel:

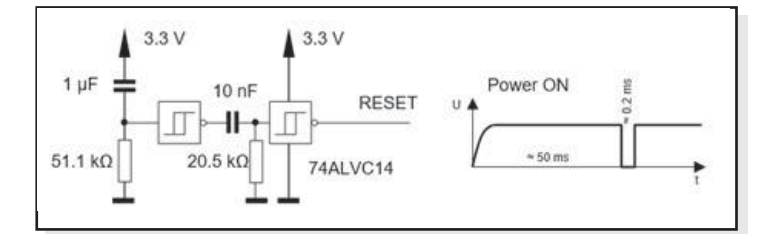

#### **Initialization Example SPI and I2C Command RS R/W DB7 DB6 DB5 DB4 DB3 DB2 DB1 DB0 Hex Remark** Function Set 0 0 0 0 1 1 1 0 1 0 \$3A 8 bit data length extension Bit RE=1; REV=0 Extended function set 0 0 0 0 0 0 1 0 0 1 \$09 4 line display Entry mode set 0 0 0 0 0 0 0 1 1 0 \$06 bottom view Bias setting 0 0 0 0 0 1 1 1 1 0 \$1E BS1=1 Function Set 0 0 0 0 1 1 1 0 0 1 \$39 8 bit data length extension Bit RE=0; IS=1 Internal OSC 0 0 0 0 0 1 1 0 1 1 \$1B BS0=1 -> Bias=1/6 Follower control 0 0 0 1 1 0 1 1 1 0 \$6E Devider on and set value Power control 0 0 0 1 0 1 0 1 0 1 0  $\frac{1}{1}$  0  $\frac{1}{1}$  0  $\frac{1}{1}$  0  $\frac{1}{1}$  0  $\frac{1}{1}$  0  $\frac{1}{1}$  0  $\frac{1}{1}$  0  $\frac{1}{1}$  0  $\frac{1}{1}$  0  $\frac{1}{1}$  0  $\frac{1}{1}$  0  $\frac{1}{1}$  0  $\frac{1}{1}$  0  $\frac{1}{1}$  0  $\frac{1}{1}$  5  $\frac{1$ Contrast Set 0 0 0 1 1 1 1 0 1 0 \$7A Set contrast (DB3-DB0=C3-C0) Function Set 0 0 0 0 1 1 1 0 0 0 \$38 8 bit data length extension Bit RE=0; IS=0 Display On 0 0 0 0 0 0 1 1 1 1 \$0F Display on, cursor on, blink on

#### **INITIALISIERUNGSBEISPIEL**

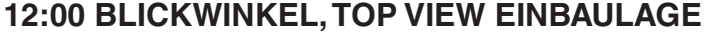

Wird das Display überwiegend von oben abgelesen (z.B. in der Front eines Labornetzteils), kann der Vorzugsblickwinkel auf 12:00 Uhr eingestellt werden. Dazu wird das Display um 180° gedreht eingebaut und geringfügig anders initialisiert. Vorsicht die Zeilenstartadresse erhöht sich um 10:

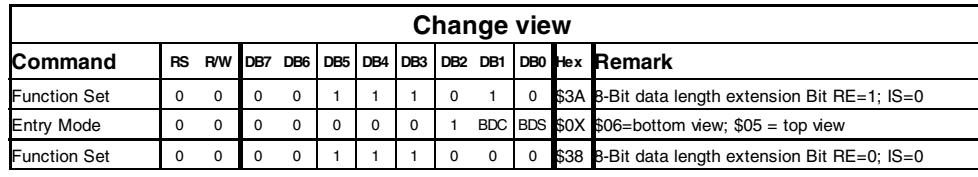

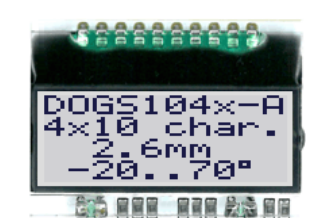

*Einbaulage 6:00 (Bottom View)* 目前 整理 同時間 同意員 きじ DOGS104x-A i≍īē Tōhar. 6mm 20..70° 099999999

*Einbaulage 12:00 (Top*

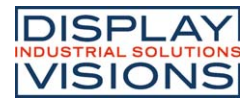

#### **KONTRAST EINSTELLUNG**

Der Displaykontrast ist per Befehl einstellbar. Dies erfolgt über die Bits C0..C5 in den Befehlen "Contrast Set" und "Power/Icon Control/Contrast Set". In der Regel wird der Kontrast einmalig eingestellt und wird dann, dank integrierter Temperaturkompensation, über den gesamten Betriebstemperaturbereich (-20..+70°C) konstant gehalten.

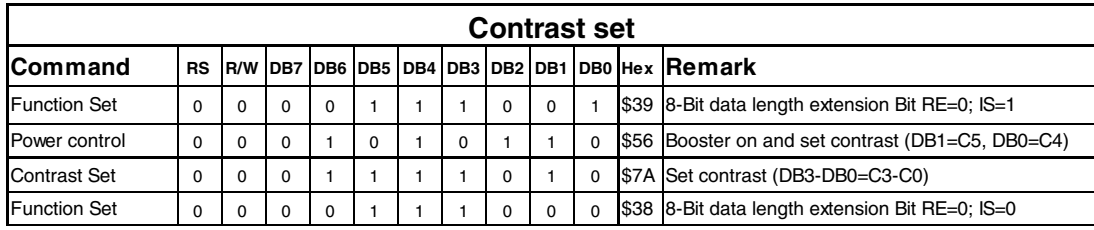

#### **DDRAM ADRESSEN / ZEILEN ANZAHL**

Der Displaycontroller SSD1803A bietet die Möglichkeit doppelte Zeilenhöhe zu verwenden. In der Tabelle sind die verschiedenen Zeilenkombinationen nebst Initialisierungskommandos dargestellt. Die DDRAM Adresse ist abhängig von der Zeilenanzahl sowie der Einbaulage.

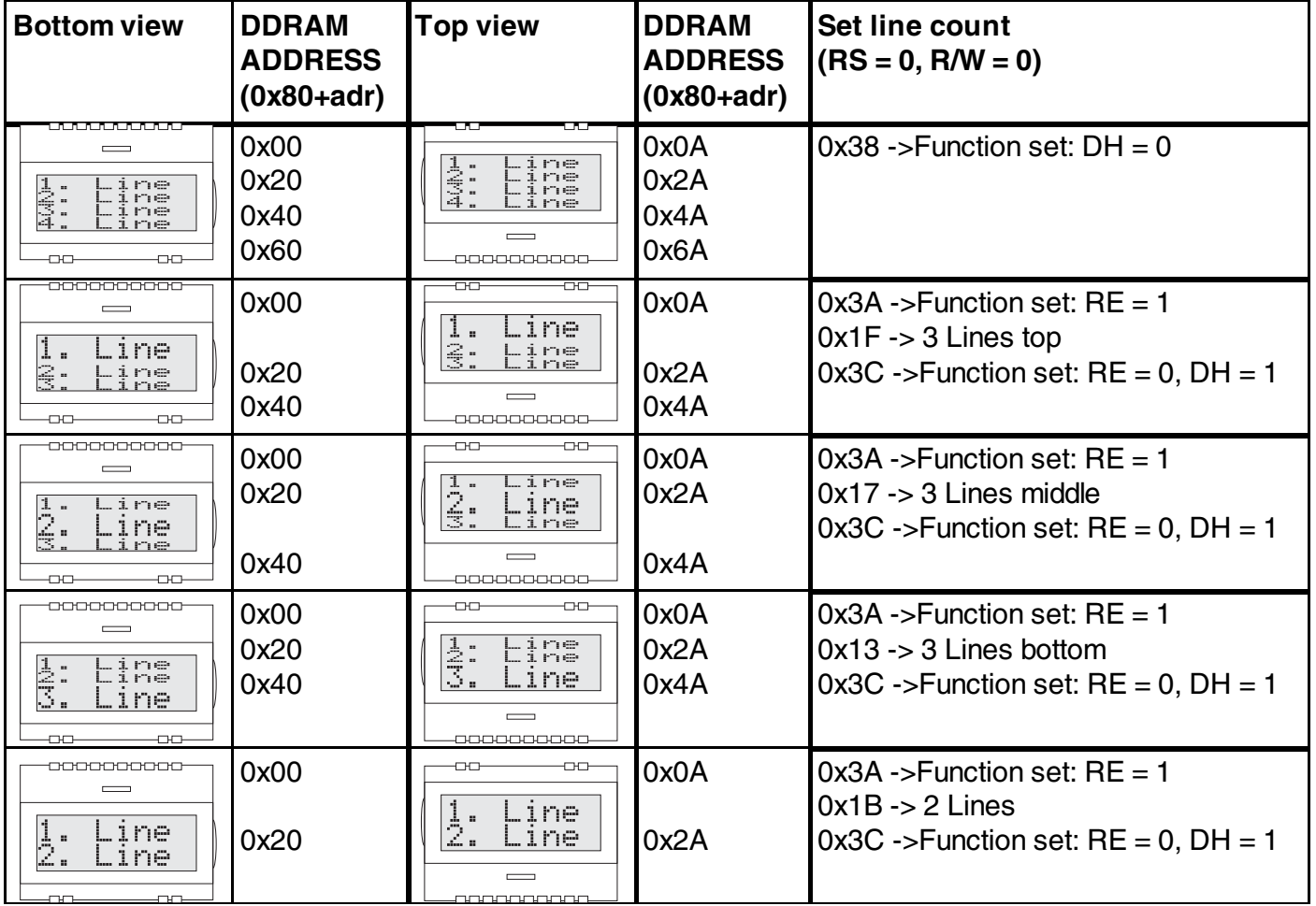

*Further information about the commadns of the SSD1803A, please refer to the datasheet http://www.lcd-module.de/fileadmin/eng/pdf/zubehoer/ssd1803a\_2\_0.pdf*

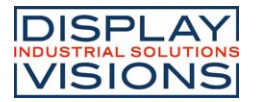

#### **ZEICHENSATZ**

Es sind 3 unterschiedliche Zeichensätze definiert. Mit dem Befehl ROM-Selection im erweiterten Commandoset können die unterschiedlichen Zeichensätze ausgewählt werden:

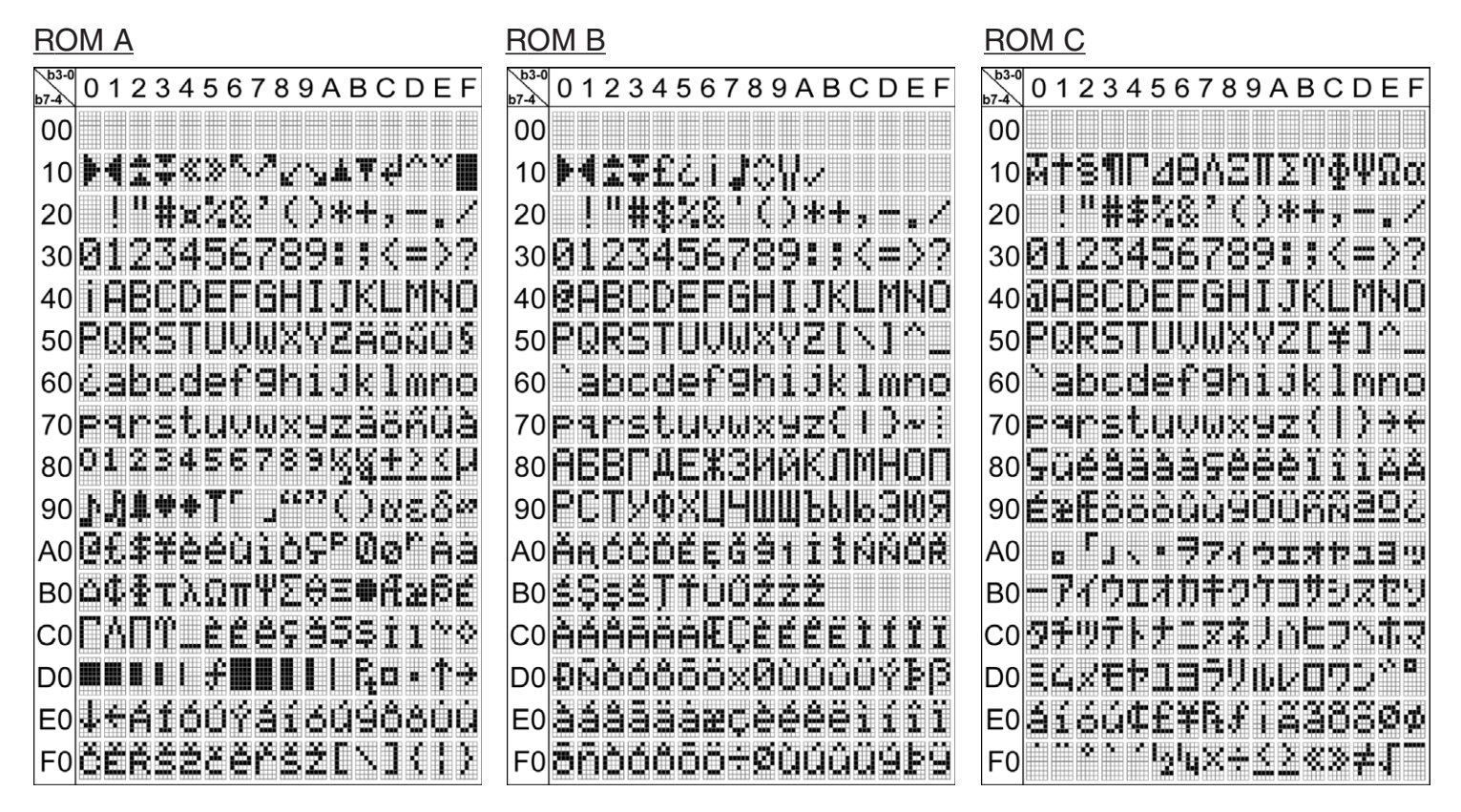

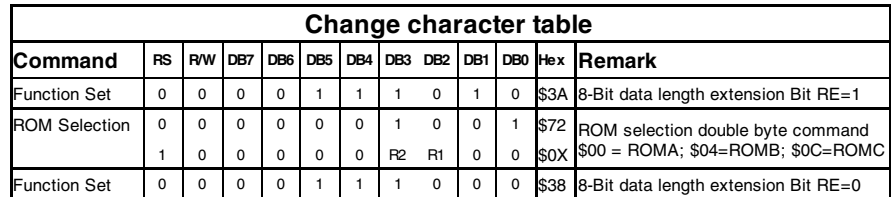

#### **EIGENE ZEICHEN**

Es ist möglich, neben den fest im ROM gespeicherten Zeichen, bis zu 8 Weitere frei zu definieren (ASCII Codes 0..7). Voraussetzung für die Definition ist RE- und IS-Bit auf 0

- 1.) Mit dem Kommando "CG RAM Address Set" wird der ASCII Code (Bit 3,4,5) und die entsprechende Pixelzeile (Bit 0,1,2) des Zeichens angewählt. Im Beispiel wird ein Zeichen mit dem Code \$00 definiert.
- 2.) Mit dem Befehl "Data Write" wird nun Pixelzeile für Pixelzeile das Zeichen in das CG RAM geschrieben. Ein Zeichen benötigt 8 Schreiboperationen, wobei die 8. Zeile der Cursorzeile entspricht.
- 3.) Das neu definierte Zeichen wird genauso behandelt wie ein "normales" ASCII Zeichen (Verwendung: "DD RAM Address Set", "Data Write").

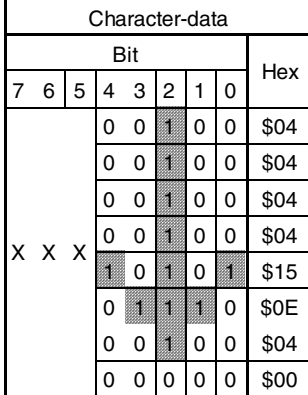

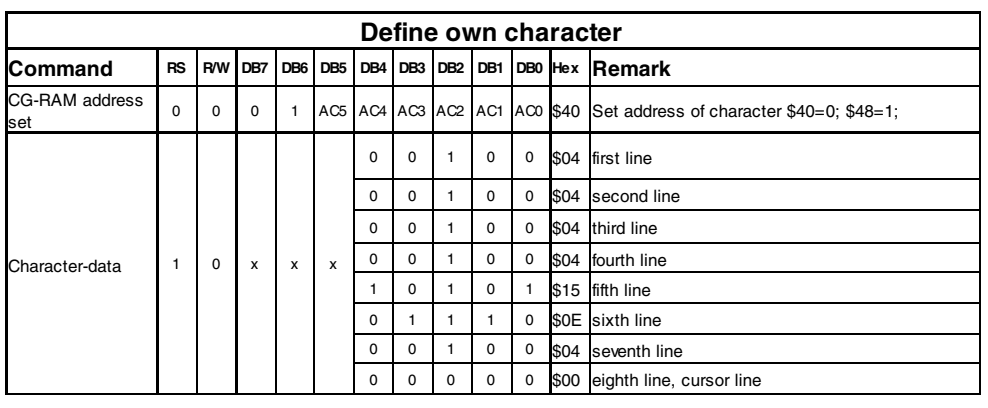

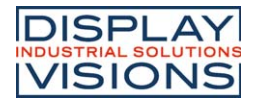

#### **SERIAL INTERFACE (SPI, MODE 3)**

Das serielle Interface benötigt immer ein Synchronisationsbyte. Beim Schreiben der Daten muss das zu sendende Byte in zwei Byte aufgeteilt werden, in "lower data" und "upper data". Vgl. hierzu das Timingdiagramm unten. Die maximale Taktfrequenz für SCLK beträgt 1 MHz.

Mit nur 2 bis 4 Leitungen SCLK, SID und ggfls. CS und SOD kann das EA DOGS104-A direkt an das SPI Interface eines uC angeschlossen werden.

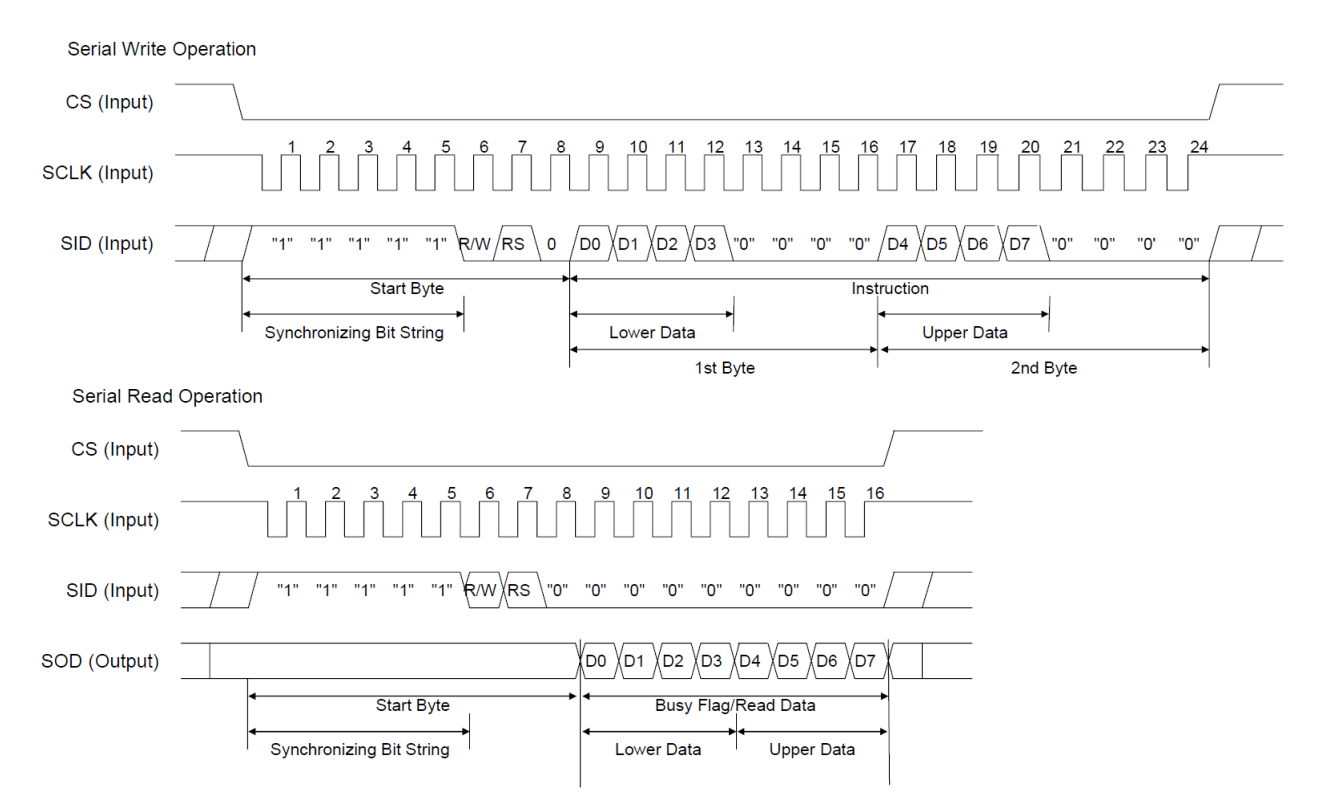

#### **I²C INTERFACE**

Das Display kann entweder auf die I<sup>2</sup>C-Bus Adresse 0x78 (0x3C) eingestellt werden (wenn SA0 mit VSS verbunden ist) oder auf 0x7A (0x3D) wenn der Pin SA0 auf "H" liegt. Nach dem Übertragen der Startcondition muss im ersten Byte die per Hardware eingestellte Slaveadresse übertragen werden, ebenso wie das Read(1)/Write(0) Bit. Beim schreibenden Zugriff folgt auf die Adresse immer ein

Controlbyte mit der Information Data(1) oder Command(0), sowie dem sogenannten Continuation bit. Wird das Continuation bit auf 0 gesetzt folgen bis zur Stop condition nur noch daten bytes. Die maximale Busfrequenz beträgt 400 kHz.

Beachten Sie bei der Auswahl der Pull-up Widerstände, dass die Anschlusspins SDA+SCK einen Innenwiderstand von ca. 600..1000 Ohm, evtl. auch mehr haben (betrifft LO-Pegel beim Lesen von Daten bzw. dem ACK-Bit).

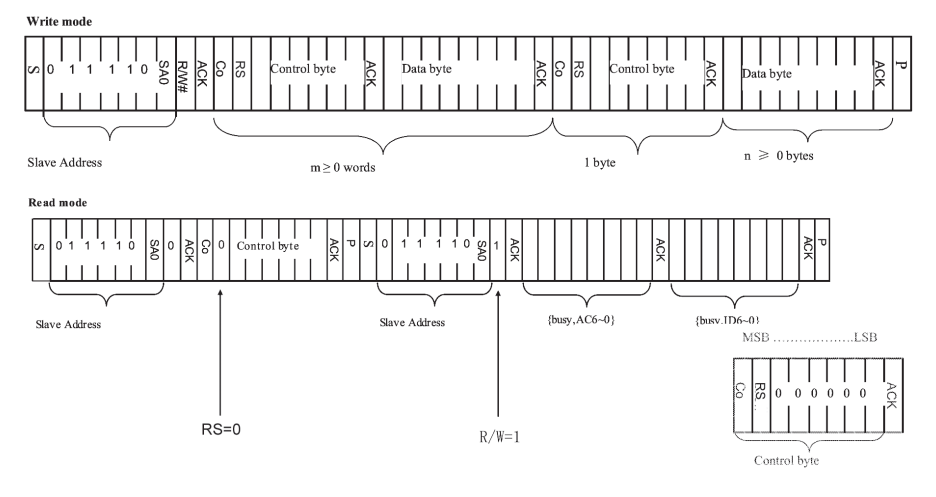

*Further information about the interfaces and the timing of the SSD1803A, please refer to the datasheet http://www.lcd-module.de/fileadmin/eng/pdf/zubehoer/ssd1803a\_2\_0.pdf*

#### **ABMESSUNGEN**

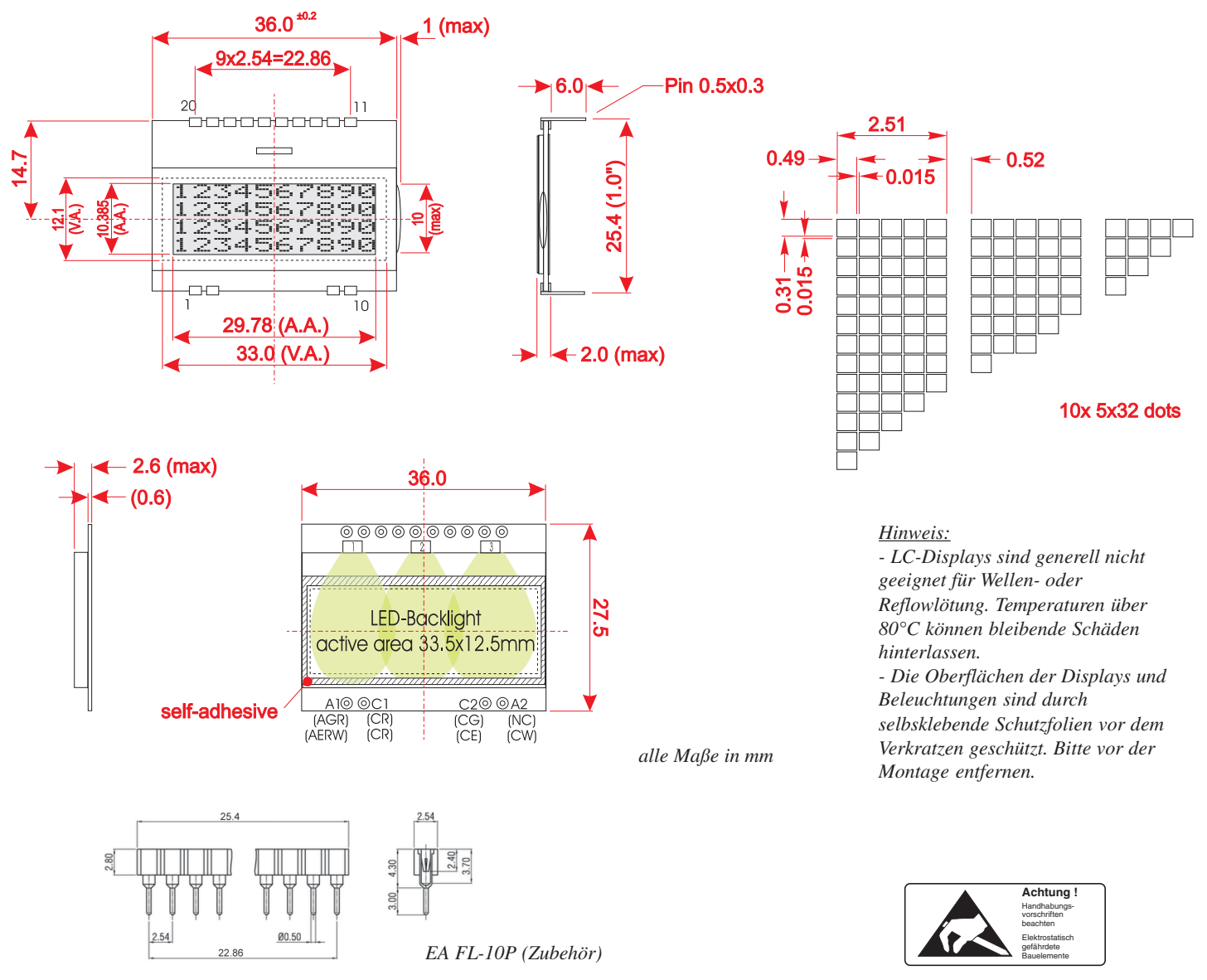

#### **PINBELEGUNG**

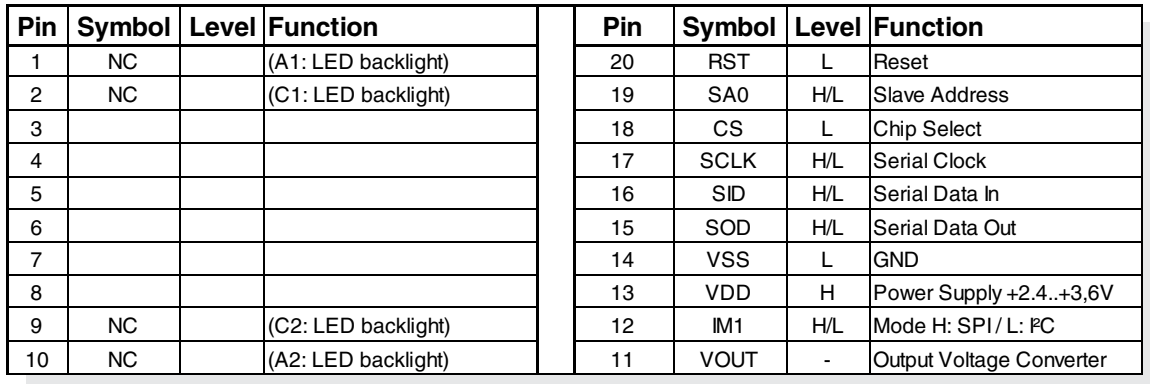

*Hinweis: Die 4 LED-Pins A1, C1, A2 und C2 (bzw. AGR, AERW, CG, CE, CR, CW) müssen von oben verlötet werden, damit ein einwandfreier Kontakt gewährleistet ist. Bitte verwenden Sie dazu wenig Zinn.*

DISPLAY VISIONS GmbH Zeppelinstraße 19 D-82205 Gilching **Germany** 

Fon: +49 (0)8105-778090 Fax: +49 (0)8105-778099 e-Mail: info@lcd-module.de<br>Web: www.lcd-module.de Web: www.lcd-module.de

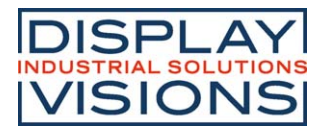